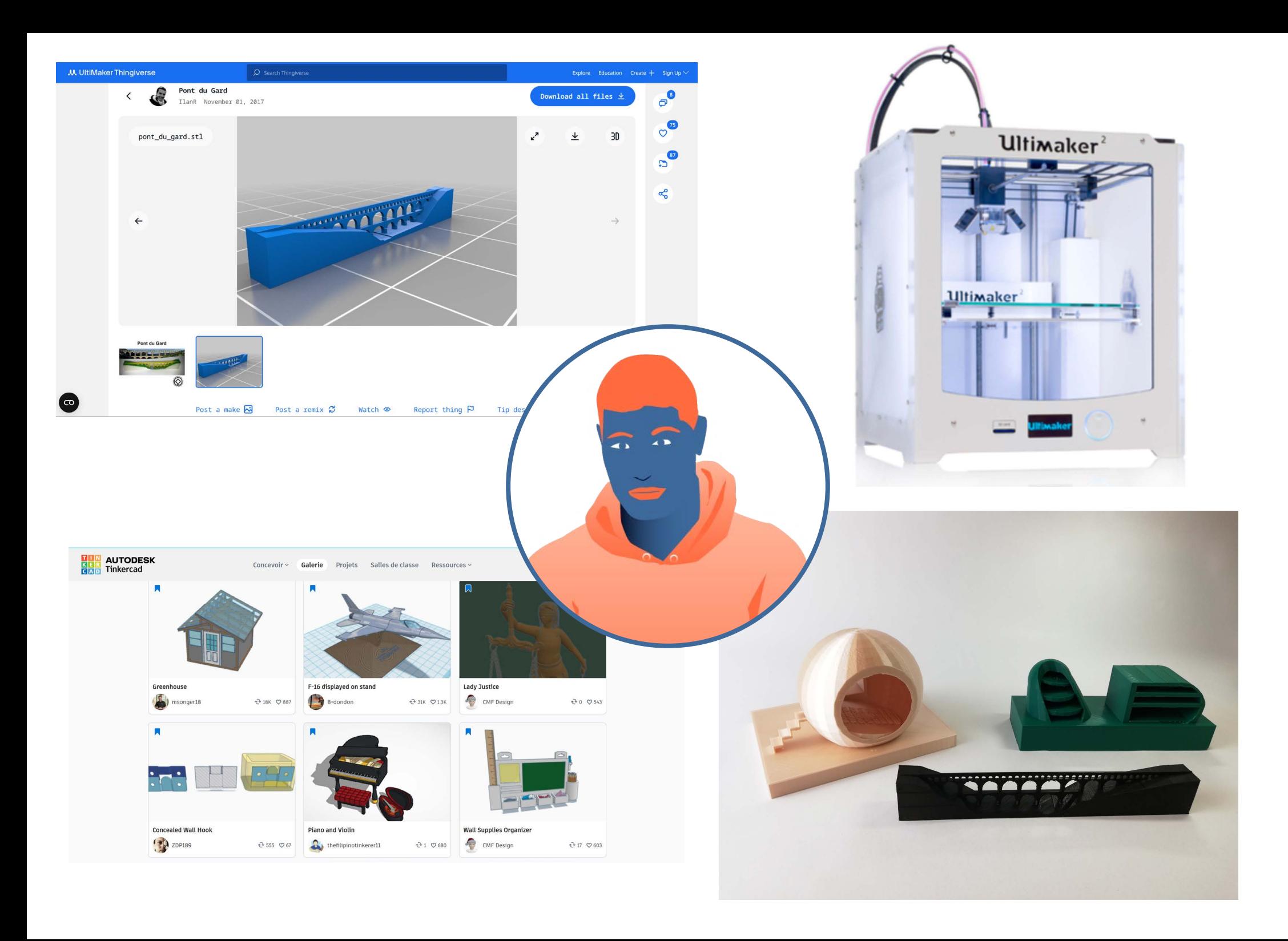

CHEZ LUI AU HUMANLAB SUR LE CHEMIN ALLER

### ACTUELLEMENT

sauvegarde des photos (avec URL)

- sur une clef USB
- imprimées dans un dossier

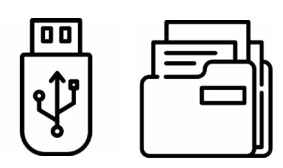

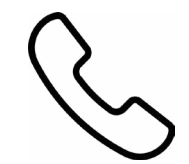

- recupération des URL sur les photos appel fabmanager appel fabmanager appel fabmanager appel fabmanager

- recherche supplémentaires en demandant à quelqu'un d'écrire

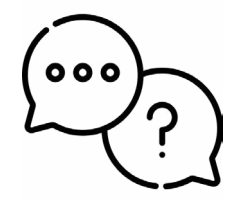

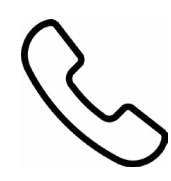

### **ACTUELLEMENT**

sauvegarde des photos avec URL

- sur une clef USB
- imprimées dans un dossier
- 
- recupération des URL sur les photos appel fabmanager and the state of the state of the surflest appel fabmanager

- recherche supplémentaires en demandant à quelqu'un d'écrire

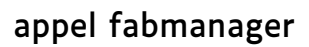

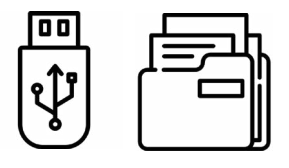

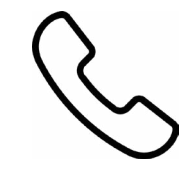

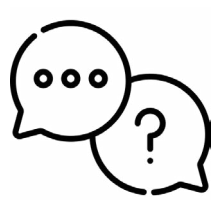

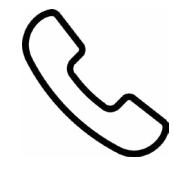

### APPLICATION POUR AMÉLIORER SON AUTONOMIE

sauvegarde des photos avec URL sur l'application

sms prérempli «J'arrive»

- visionage des photos avec URL facilité - outil de reconnaisance vocale pour faciliter l'écriture autonome

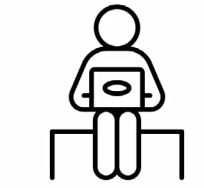

sms prérempli «Je suis rentré.»

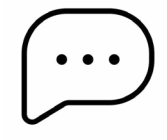

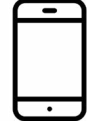

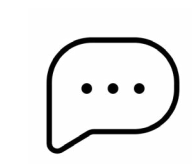

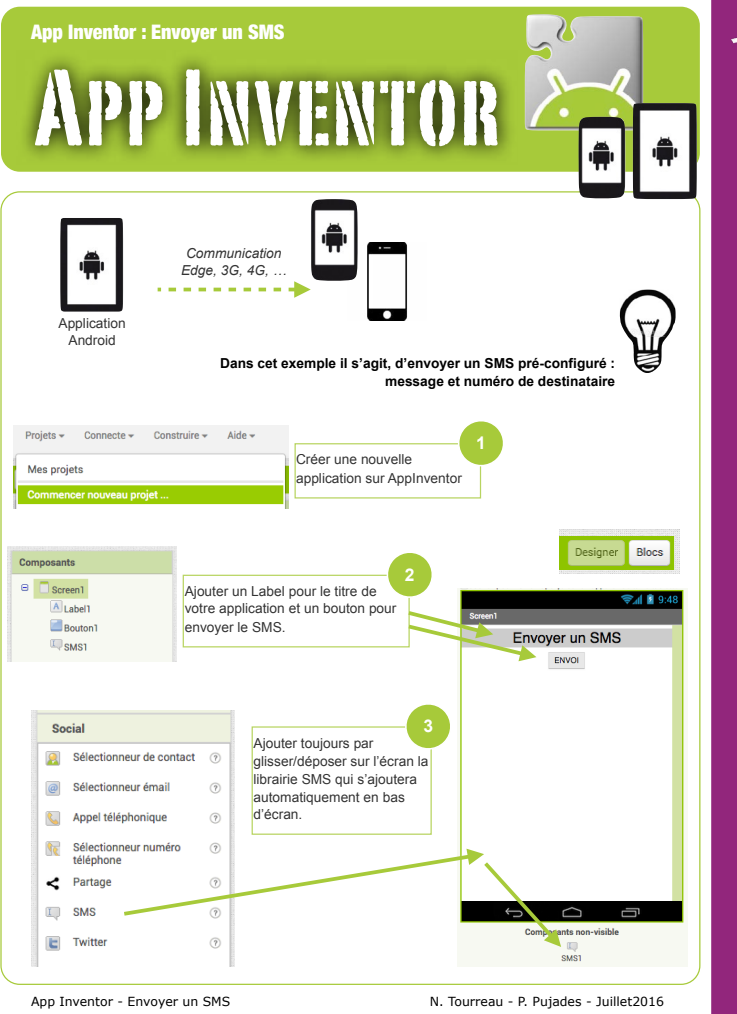

### **登APP INVENTOR 登APP INVENTOR**

### **5. Reconnaissance vocale**

Vous souhaitez que votre téléphone écrive ce que vous dites?

Cliquez sur un bouton et utilisez le composant de Reconnaissance Vocale pour obtenir ce que vous dites, puis l'afficher sous forme de texte dans un Label.

### **9. Prenez une photo**

Prenez des photos de vos amis dans votre application.

Cliquez sur un bouton pour prendre une photo en utilisant le Composant Appareil Photo. Une fois que la photo est prise, utilisez-la comme arrièreplan de l'écran.

appinventor.mit.edu appinventor.mit.edu appinventor. In the second second second second second second second second second second second second second

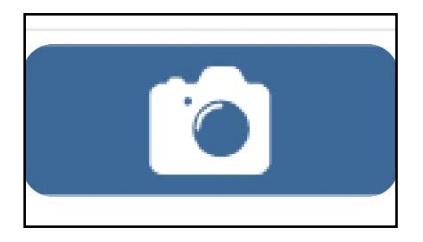

**prendre en photo les URL de modèles 3D du site Thingiverse et Tinkercad et les stocker sur l'application**

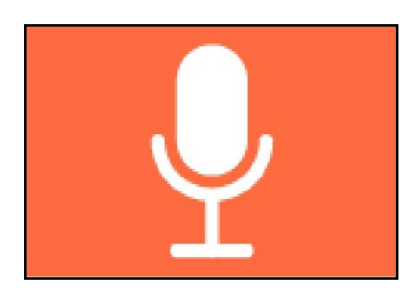

**outil de reconnaissance vocale**

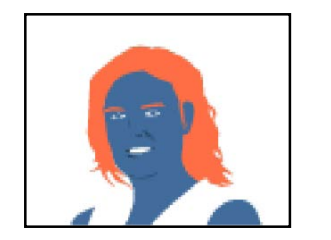

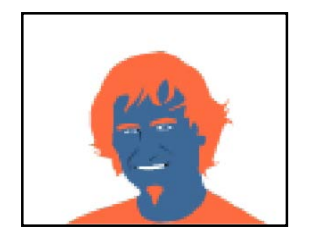

**envoyer des sms préremplis aux fabmanager**

### **MALVOYANTS**

### **FAILLE DES ROLLTONS ET ZONES DE TEXTE** ET ZONES DE TEXTE **Faire**<br>In the pass of the passed of the passed of the passed of the passed of the passed of the passed of the passed o GRAPHISME TAILLE DES BOUTONS ET ZONES DE TEXTE

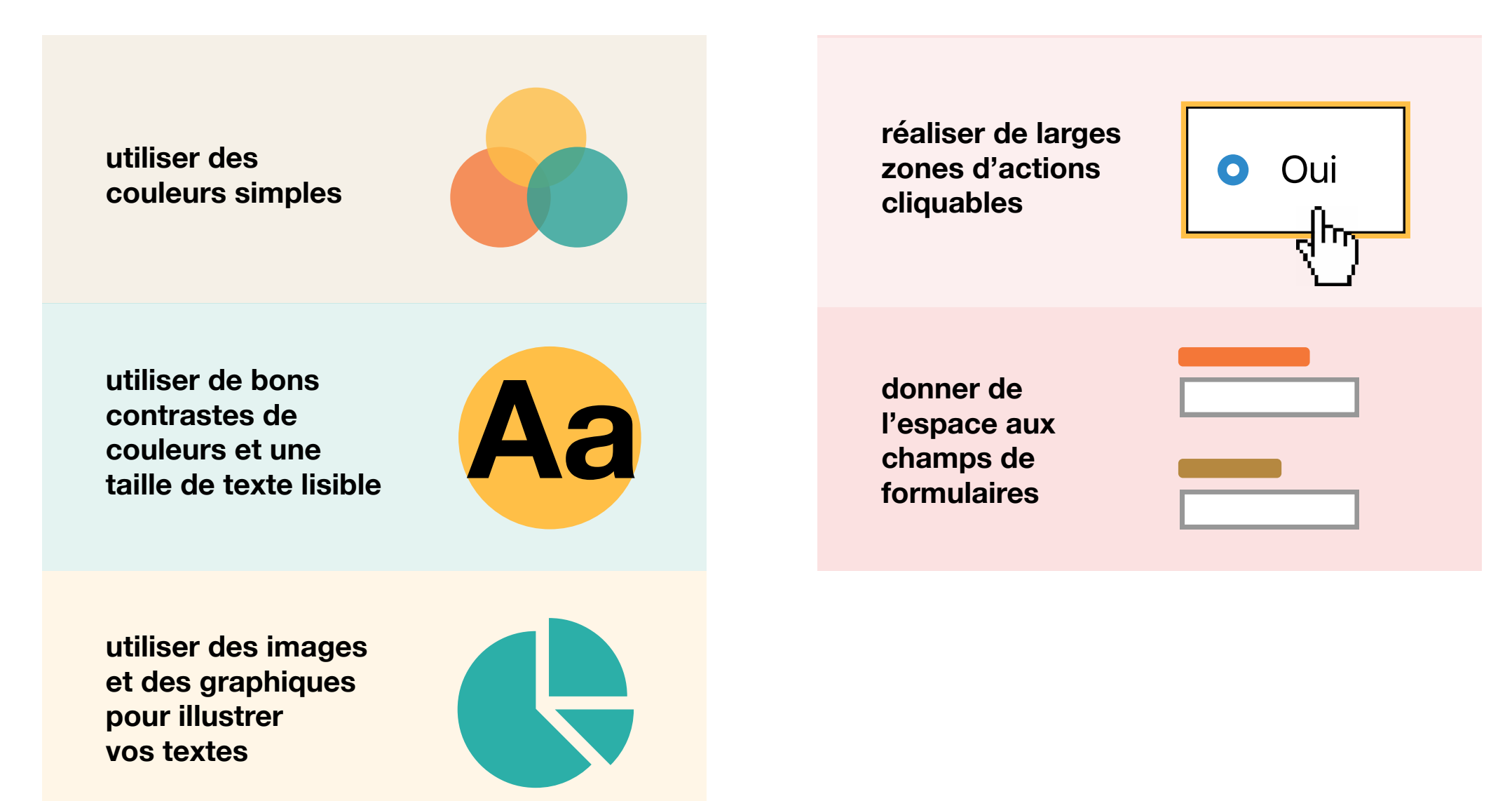

## **Concevoir pour les utilisateurs dans le spectre autistique**

**construire des mises en pages** et de construire des<br>
imples et homogènes<br> **ENCES DE CONSTANT DE CONSTANT DE CONSTANT DE CONSTANT DE CONSTANT DE CONSTANT DE CONSTANT DE CONSTANT DE CONSTANT DE CONSTANT DE CONSTANT DE CONSTANT DE CONSTANT DE CONSTANT DE C** 

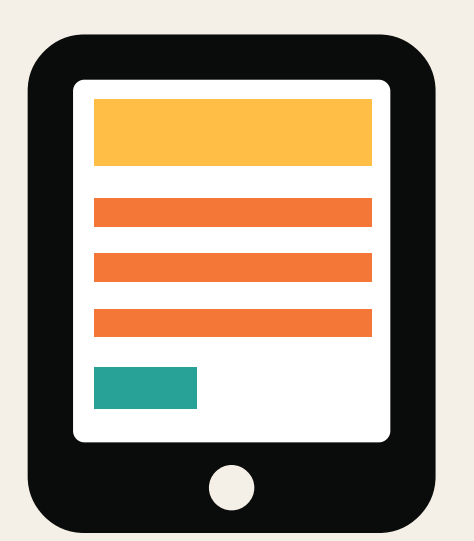

## **Faire… Ne pas faire…**

**mises en pages complexes** et surchargées<br>
ans de la pages<br>
et surchargées<br>
et surchargées<br>
et surchargées

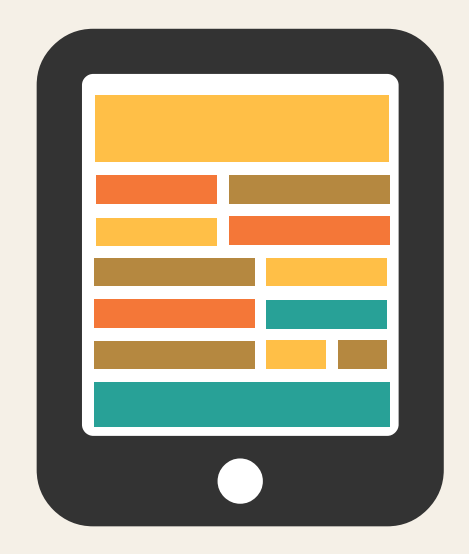

**Home Office** 

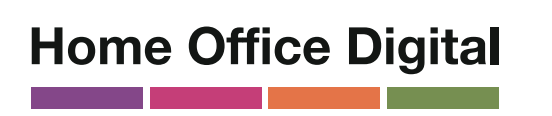

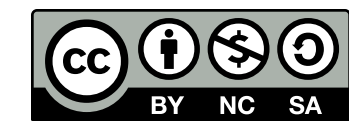

**utiliser des phrases simples** utiliser des **des phrases simples**<br>et des listes à puces de **de la propone de la propone de la propone de la propone de la propone de la propone<br>et des listes à puces de la propone de la propone de la propone de la propone** 

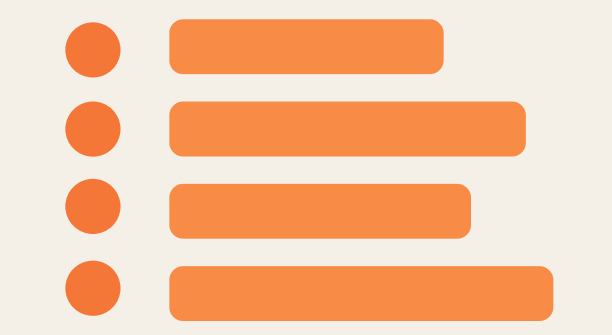

**faire des boutons descriptifs**

**utiliser des figures de style et des expressions**  expressions<br>
imagées<br> **imagées** 

### **Joindre des fichiers**

**mettre en place des boutons qui ne précisent pas**

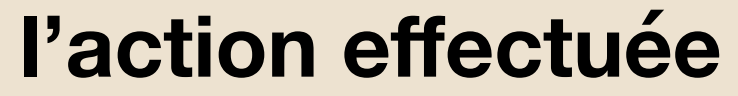

**Cliquez ici !**

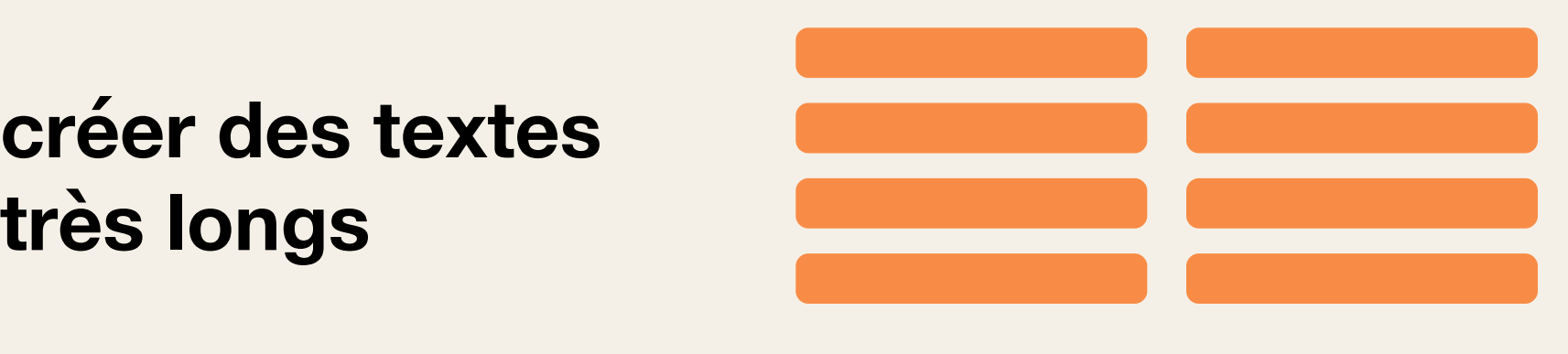

## **Faites ça écrire en**

**français courant**

**utiliser des couleurs simples**

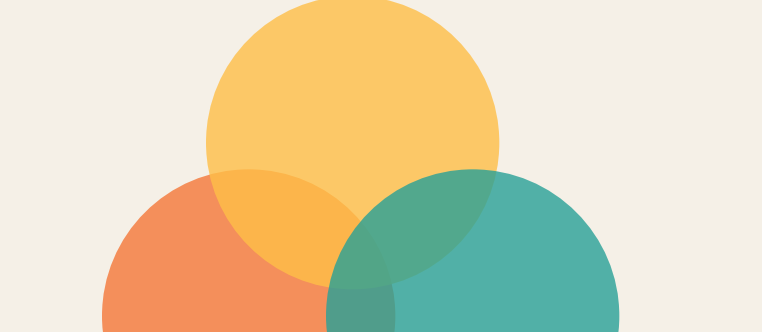

**utiliser des couleurs vives et contrastées**

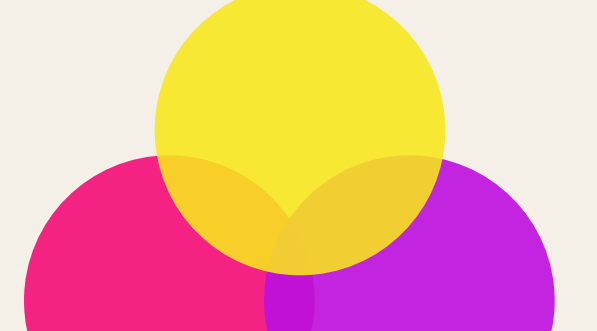

Pour plus d'information, une adresse : access@digital.homeoffice.gov.uk

Ce travail est sous licence *Creative Commons* : attribution – pas d'utilisation commerciale – partage dans les mêmes conditions – 4.0 – international. Pour voir une copie de cette licence, visitez https://creativecommons.org/licenses/by-nc-sa/4.0/deed.fr.

## **Faire…**

## **Concevoir pour les utilisateurs** dyslexiques

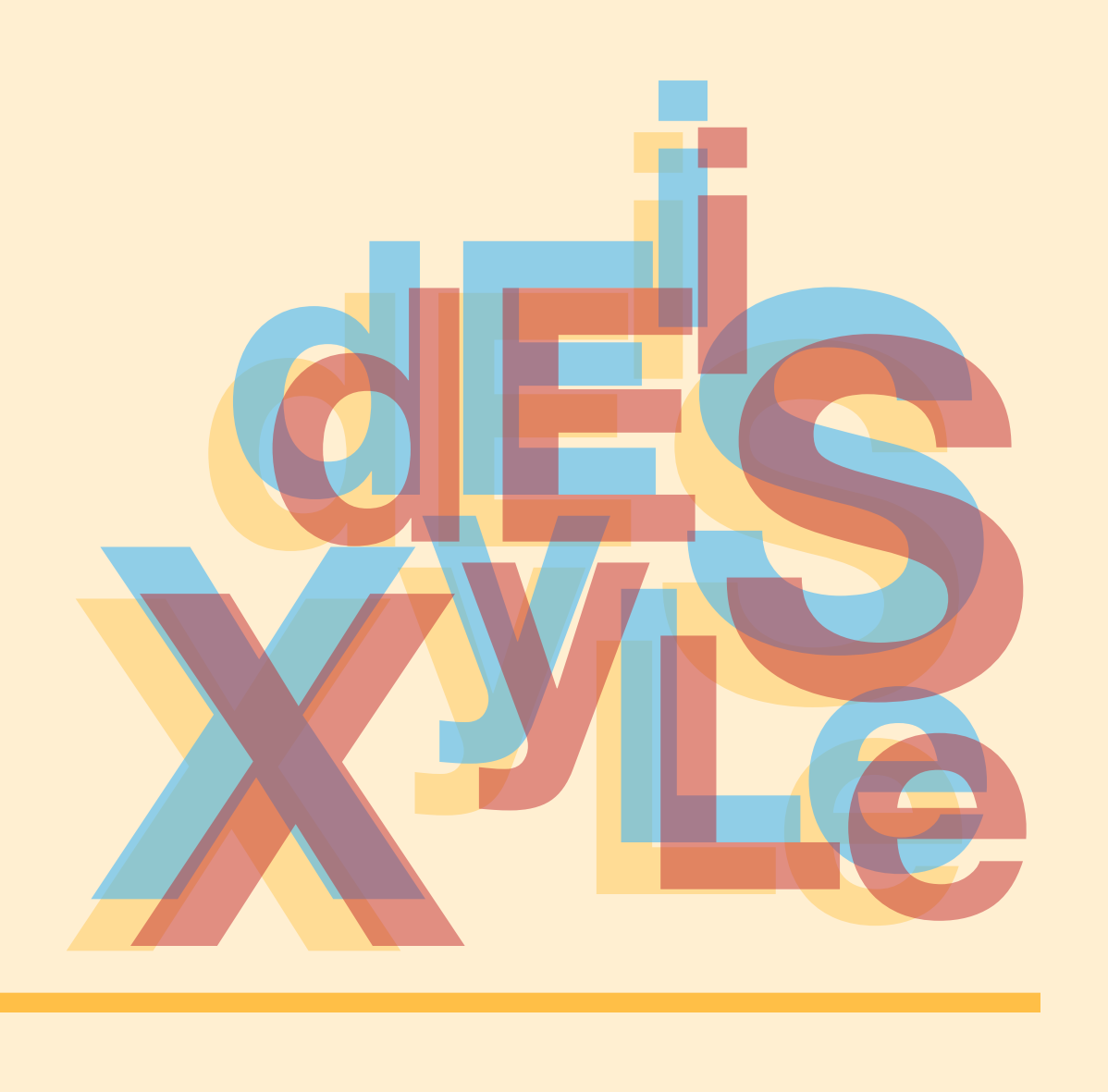

**permettre les changements de contrastes entre arrières-plans**

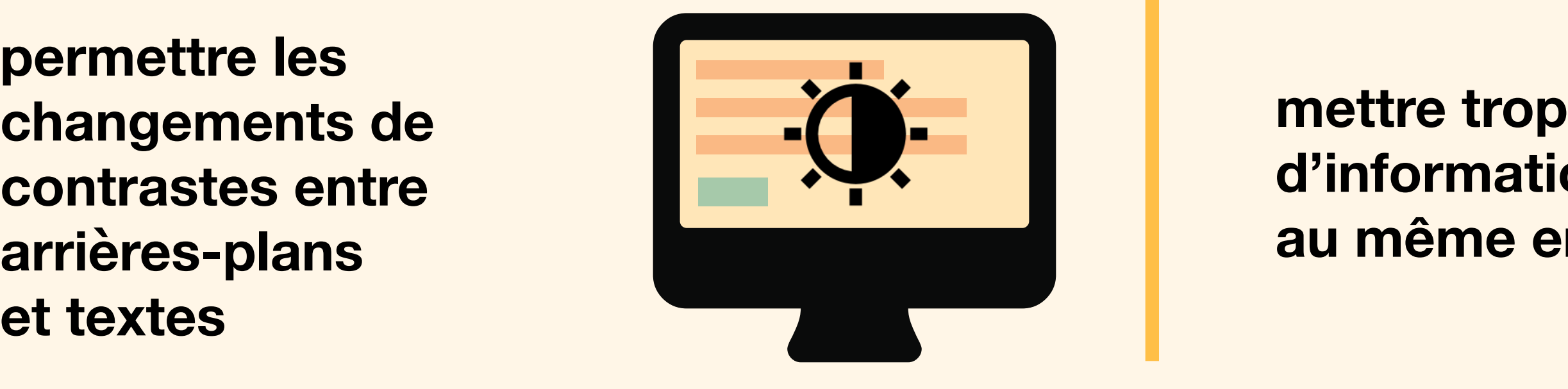

## **d'informations**

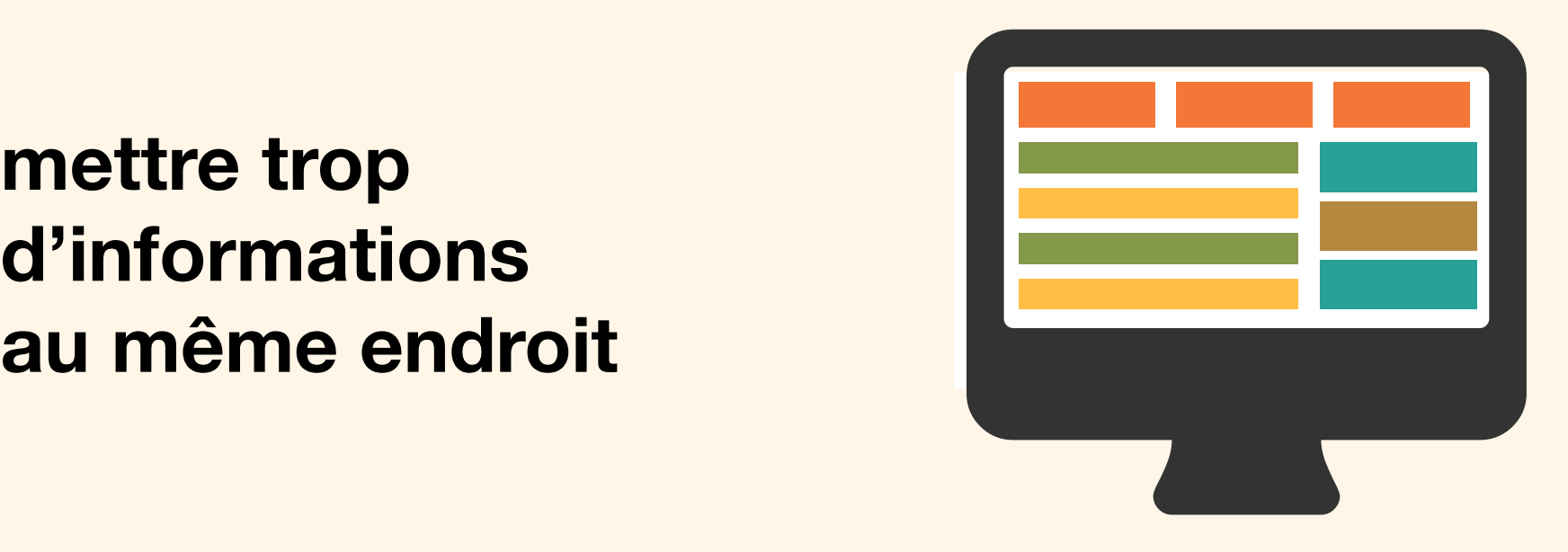

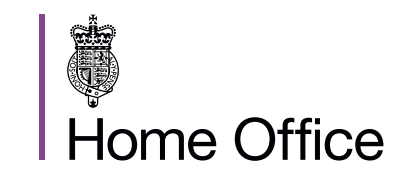

**Home Office Digital** 

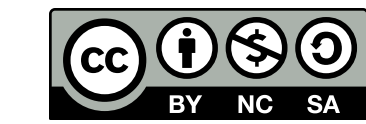

**s'attendre à une orthographe parfaite – proposer plutôt de l'autocorrection ou des suggestions**

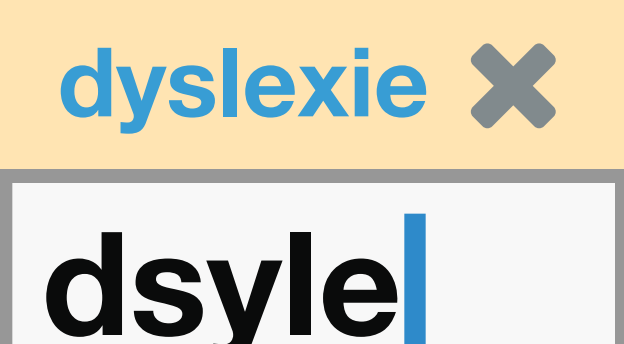

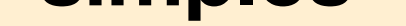

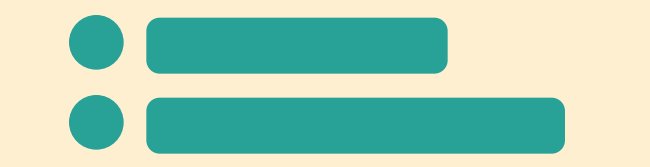

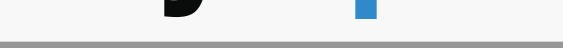

**garder vos contenus concis, clairs et simples**

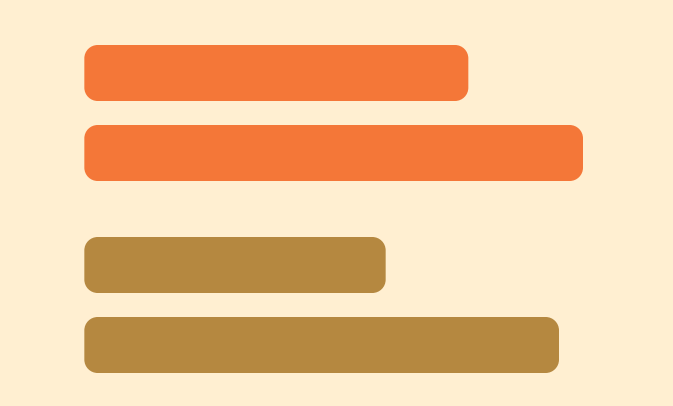

**forcer les utilisateurs à mémoriser l'information d'une page à l'autre – faites plutôt des rappels**

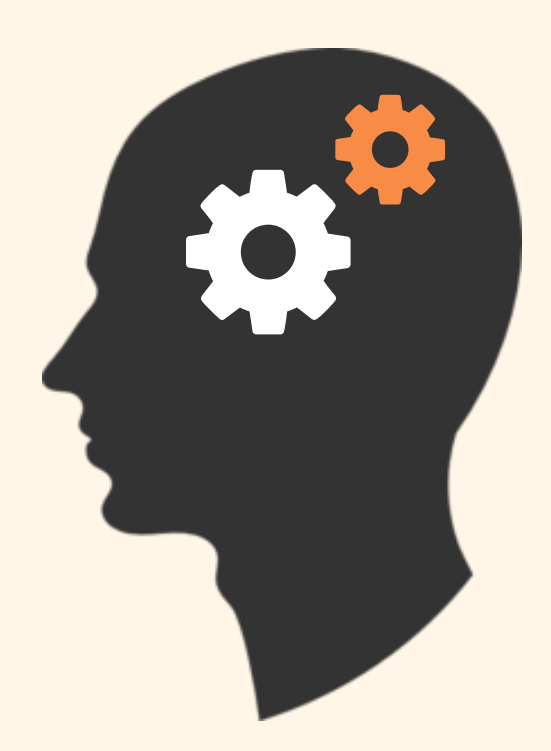

**aligner vos textes à gauche et garder des mises en page homogènes**

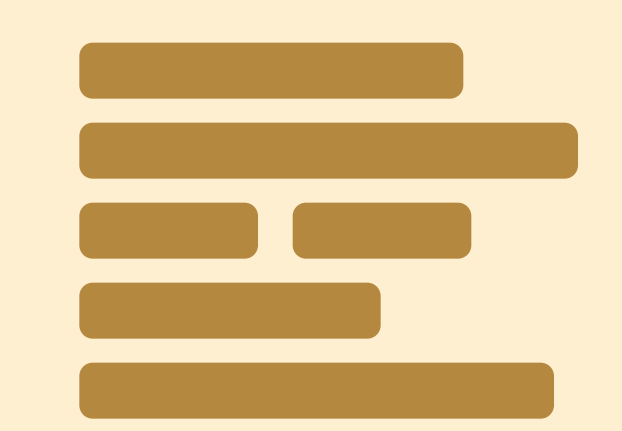

envisager de produire de produire de la produite de la produite de la produite de la produite de la produite d<br>des contenus dans de la produité de la produité de la produité de la produite de la produite de la produite de<br> **des contenus dans différents formats (par exemple, audio** envisager de produire<br>des contenus dans<br>différents formats<br>(par exemple, audio<br>ou vidéo)

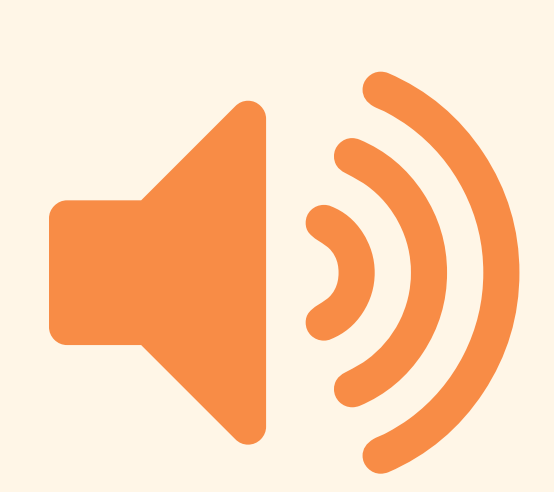

**souligner les mots, utiliser de l'italique ou écrire en capitales**

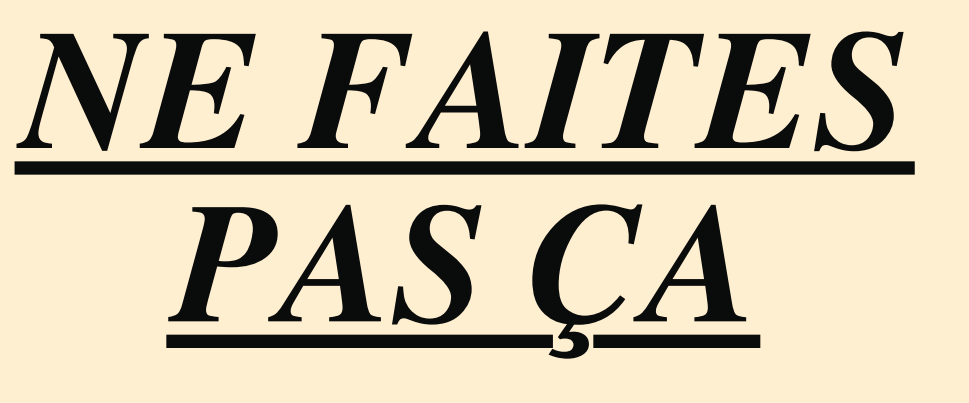

**utiliser des textes très longs sur des colonnes**

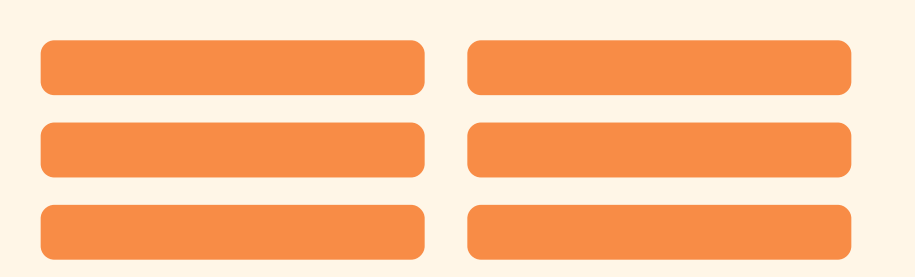

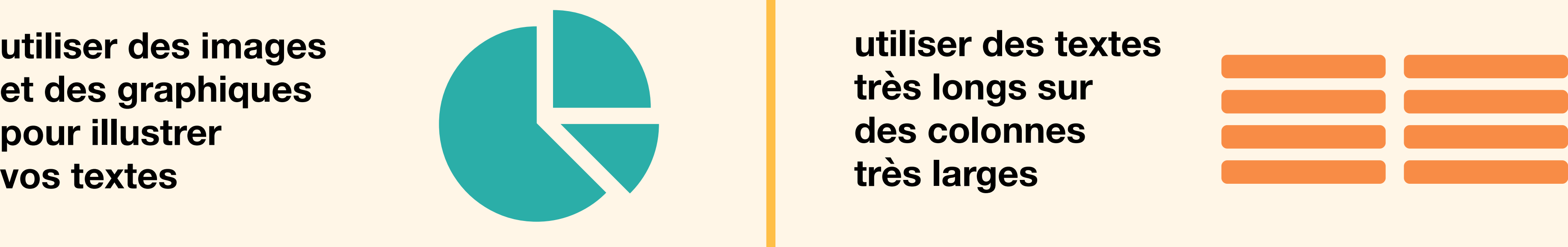

**et des graphiques pour illustrer**

## **Ne pas faire…**

Pour plus d'information, une adresse : access@digital.homeoffice.gov.uk

Ce travail est sous licence *Creative Commons* : attribution – pas d'utilisation commerciale – partage dans les mêmes conditions – 4.0 – international. Pour voir une copie de cette licence, visitez https://creativecommons.org/licenses/by-nc-sa/4.0/deed.fr.

**fournir des raccourcis**

**Home Office** 

Trouver une adresse

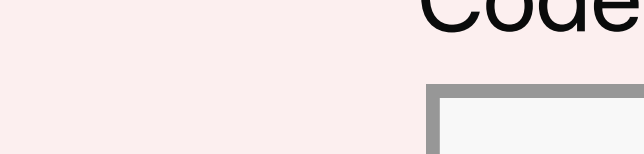

Code postal **fatiguer les utilisateurs avec de nombreuses demandes**

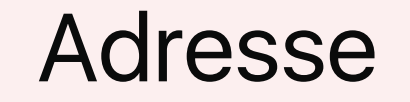

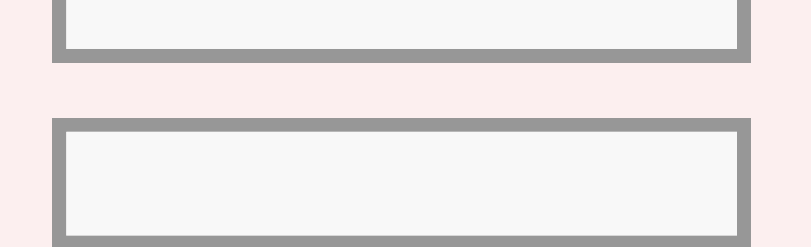

**Home Office Digital** 

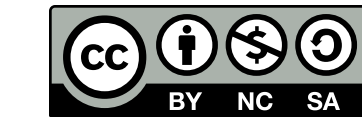

**imposer des temps limités**

**ne pas oublier les téléphones portables et autres écrans tactiles lors**

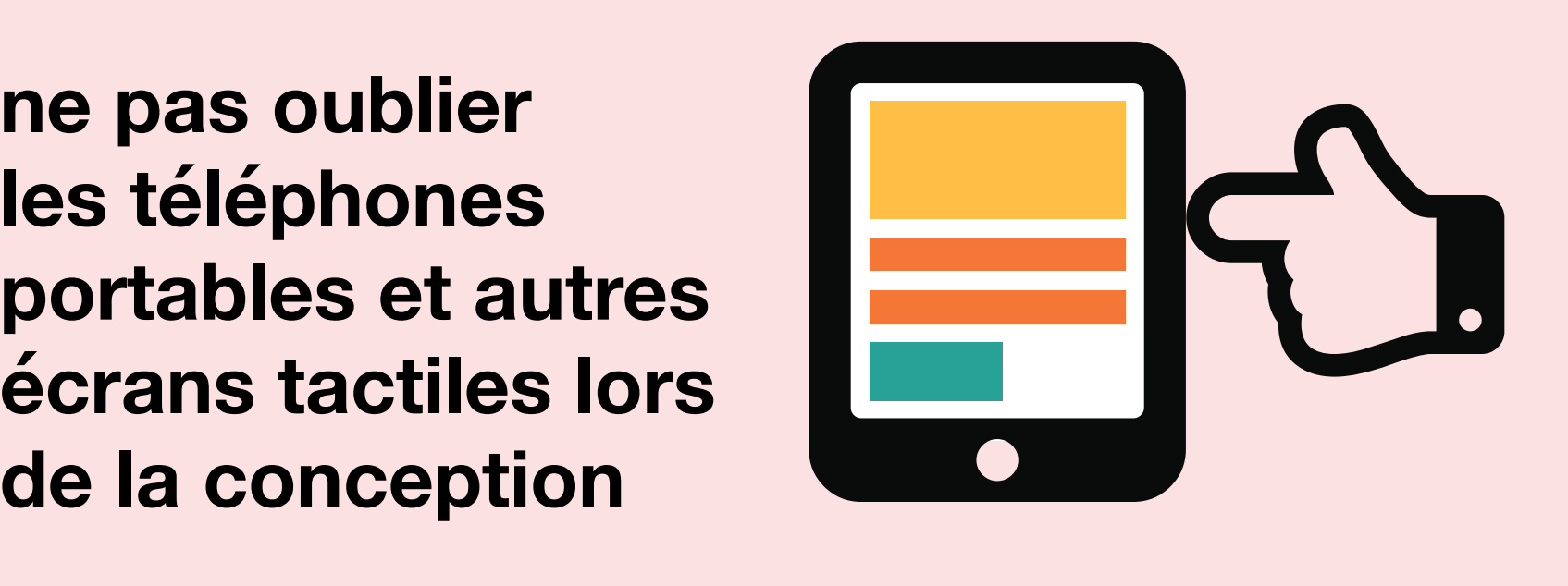

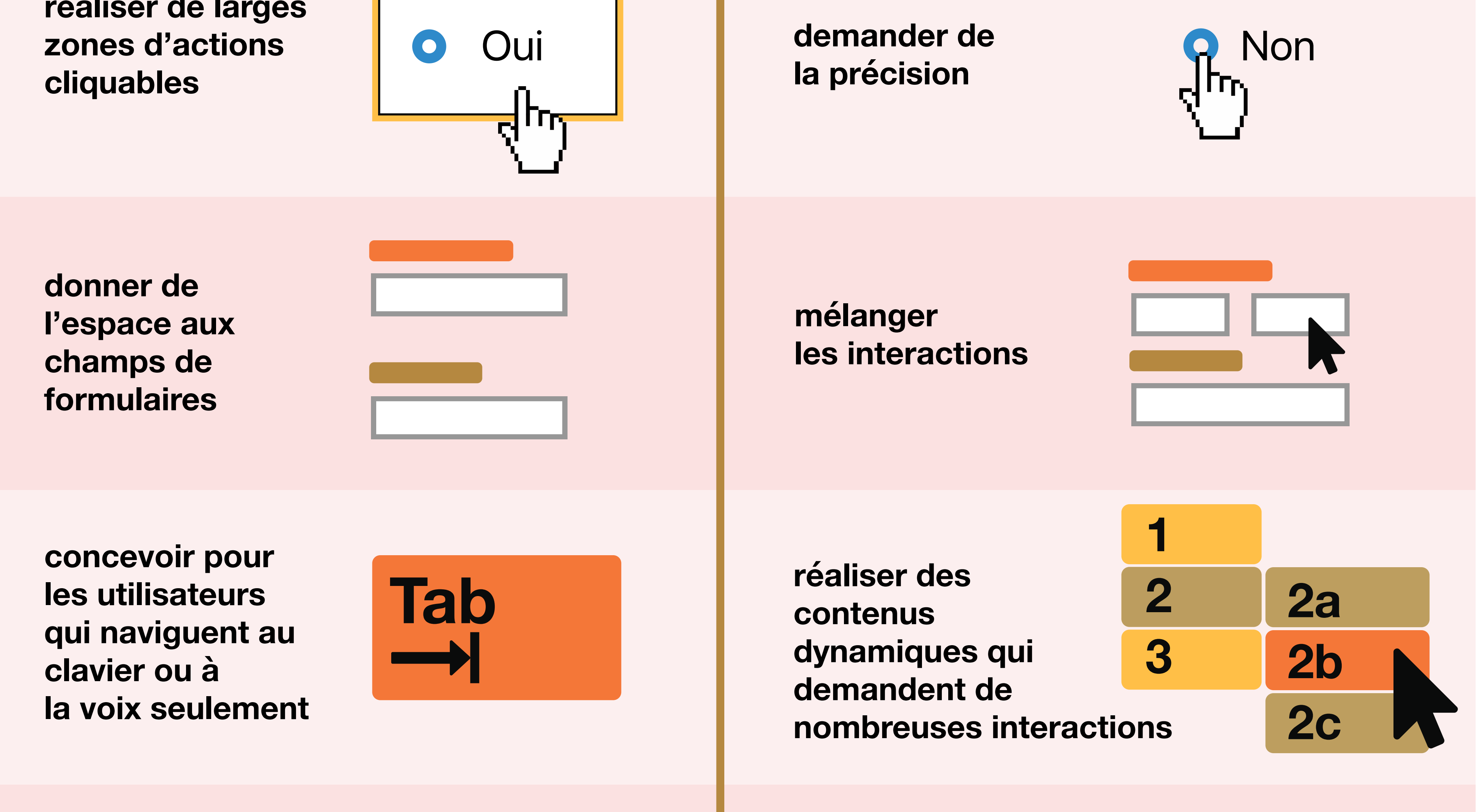

![](_page_8_Picture_6.jpeg)

**réaliser de larges zones d'actions**

![](_page_8_Picture_10.jpeg)

![](_page_8_Picture_12.jpeg)

## **Concevoir pour les utilisateurs avec un handicap physique ou moteur**

## Faire… | Ne pas faire…

Pour plus d'information, une adresse : access@digital.homeoffice.gov.uk

Ce travail est sous licence *Creative Commons* : attribution – pas d'utilisation commerciale – partage dans les mêmes conditions – 4.0 – international. Pour voir une copie de cette licence, visitez https://creativecommons.org/licenses/by-nc-sa/4.0/deed.fr.

## **Concevoir pour les utilisateurs malvoyants**

## **Faire… Ne pas faire…**

**mettre les boutons et les notifications en contexte**

![](_page_9_Picture_25.jpeg)

### **séparer les actions de leurs contextes**

**établir une mise en page**

![](_page_9_Figure_19.jpeg)

**déporter les informations dans des fichiers à**  publier toutes les<br>informations dans<br>la page web<br>**télécharger** # **publications dans**<br>des fichiers à<br>télécharger

![](_page_9_Figure_13.jpeg)

![](_page_9_Picture_23.jpeg)

**zoom à 200 %**

**répartir le contenu**

**informations dans** publier toutes les<br>
informations dans<br>
la page web<br>
<del>HTML</del>

![](_page_9_Picture_11.jpeg)

![](_page_9_Picture_22.jpeg)

**utiliser une combinaison de couleurs, de formes et de textes**

![](_page_9_Picture_15.jpeg)

**n'utiliser que la couleur pour transmettre l'information**

![](_page_9_Picture_17.jpeg)

![](_page_9_Picture_5.jpeg)

**contrastes de couleurs et une**

### **taille de texte lisible**

**utiliser des contrastes de couleurs faibles et des textes**

### **de petites tailles**

**Aa**

![](_page_9_Picture_1.jpeg)

**zoom à 200 %**

![](_page_9_Picture_27.jpeg)

**Home Office** 

![](_page_9_Picture_29.jpeg)

Pour plus d'information, une adresse : access@digital.homeoffice.gov.uk

Ce travail est sous licence *Creative Commons* : attribution – pas d'utilisation commerciale – partage dans les mêmes conditions – 4.0 – international. Pour voir une copie de cette licence, visitez https://creativecommons.org/licenses/by-nc-sa/4.0/deed.fr.

# Concevoir pour les utilisateurs<br>de lecteurs d'écrans **de lecteurs d'écrans**

![](_page_10_Picture_1.jpeg)

## **Faire… Ne pas faire…**

**rédiger des liens et des titres descriptifs**

**concevoir pour les utilisateurs qui naviguent au clavier ou de la sourient de la voix seulement de la sourie de la sourie de la sourie de la sourie de l'écrance de l'écrance de l'écrance de l'écrance de l'écrance de l'écrance de l'écrance de l'écrance de l'écrance de l'écrance** 

![](_page_10_Picture_19.jpeg)

**de la souris ou** de la souris ou<br>de l'écran<br>**de l'écran** 

### **Nous contacter rédiger des liens et des titres sans valeur ajoutée**

### **Cliquez ici**

**Home Office** 

![](_page_10_Picture_27.jpeg)

![](_page_10_Picture_28.jpeg)

sur la taille et la<br>position du texte<br>  $\qquad \qquad \pm$ **Entête 36px, bold**

**structurer les contenus en utilisant HTML5**

![](_page_10_Figure_15.jpeg)

**structurer en s'appuyant sur la taille et la**

**établir une mise en page**

![](_page_10_Picture_11.jpeg)

![](_page_10_Picture_13.jpeg)

**décrire les images et fournir des transcriptions pour** 

![](_page_10_Picture_5.jpeg)

**n'afficher l'information que dans une image ou** 

![](_page_10_Picture_7.jpeg)

### **une vidéo**

Pour plus d'information, une adresse : access@digital.homeoffice.gov.uk

Ce travail est sous licence *Creative Commons* : attribution – pas d'utilisation commerciale – partage dans les mêmes conditions – 4.0 – international. Pour voir une copie de cette licence, visitez https://creativecommons.org/licenses/by-nc-sa/4.0/deed.fr.